Inspiration

# **Visual Study Guides \_\_\_\_\_\_\_\_\_\_\_\_\_\_\_\_\_\_\_\_\_\_\_\_\_\_\_\_\_\_\_\_\_\_\_\_\_\_\_\_\_\_\_\_\_\_\_\_\_\_\_\_\_\_\_\_\_\_\_\_\_\_\_**

**Subject Areas:** All subjects

**Grade Level:** 6 – 12 (ages 11-18)

**Time:** At least one 45-minute class period; time outside of class as necessary

#### **Lesson Objective:**

Students will use visual learning techniques to help them organize and connect ideas and concepts to improve comprehension and retention of information.

### **Common Core State Standards**<sup>1</sup>:

College and Career Readiness Anchor Standards for Reading:

- **Standard 2.** Determine central ideas or themes of a text and analyze their development; summarize the key supporting details and ideas.
- **Standard 10.** Read and comprehend complex literary and informational texts independently and proficiently.

College and Career Readiness Anchor Standards for Writing:

**Standard 6.** Use technology, including the Internet, to produce and publish writing and to interact and collaborate with others.

### **Overview:**

By applying visual learning techniques, students will be better able to understand complicated concepts and remember them more easily. Using the *Study Guide* template will help students get started: **Inspiration Starter>Templates>Thinking and Planning>Study Guide**.

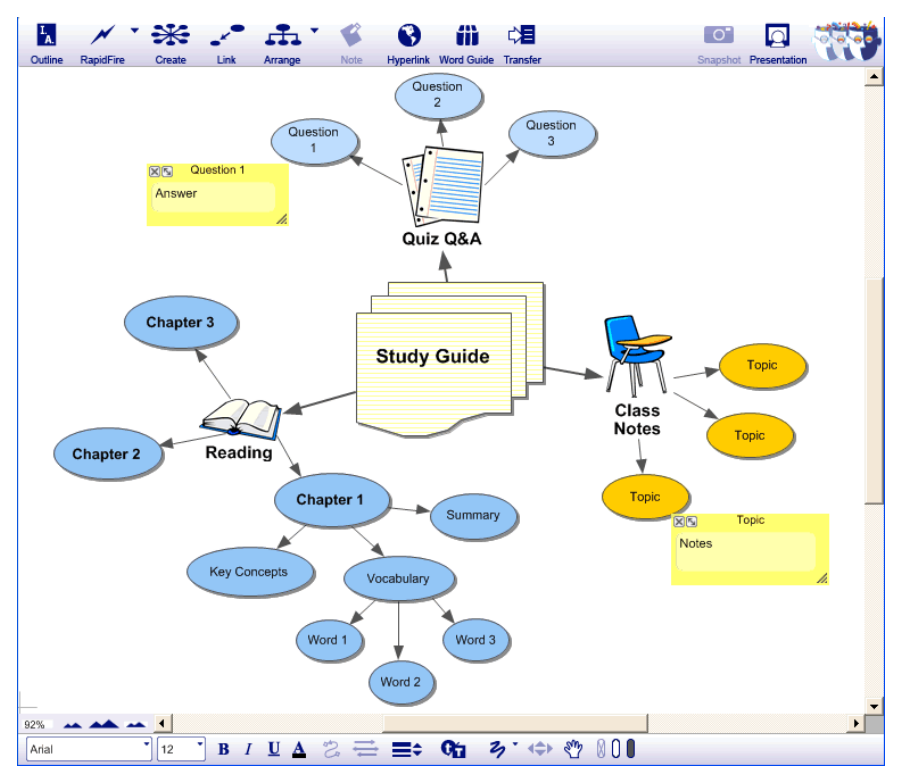

© 2011 Inspiration Software, Inc. You may use and modify this lesson plan for any non-commercial, instructional use.

## **Preparation:**

- $\cdot$  This lesson requires the Inspiration® software application published by Inspiration Software, Inc. 30-day trials can be downloaded at [<http://www.inspiration.com/Inspiration](http://www.inspiration.com/Inspiration)>.
- A short list of words as explained in steps one and two below.
- Access to information such as a textbook and class notes which students will organize.

### **Lesson:**

- 1. Begin with a simple and fun demonstration of the power of visual learning. Show students a list of words in random order in **Outline View** and ask them to read and remember them. After 30 seconds, hide the program and ask students to write down all the words they remember.
- 2. Repeat the process with the same group of words in **Diagram View** where the words have symbols associated with them and they are organized into categories, where possible. Again, hide the program after 30 seconds and ask students to write down everything they remember. Ask the students: Which list is longer? Which list is easier to remember? Why?
- 3. Explain that students will be using visual learning techniques such as applying symbols to words and visually organizing them to help them understand and remember what you are studying in class. Open the *Study Guide* template shown on the previous page and explain the different parts of the diagram.
- 4. Open the example file (**Inspiration Starter>Learn to Use>Examples>Thinking and Planning>Study Guide**) and review with students, so that they see what is possible. Point out the use of symbols which add visual meaning and make information easier to remember, and the way the ideas are organized with links.

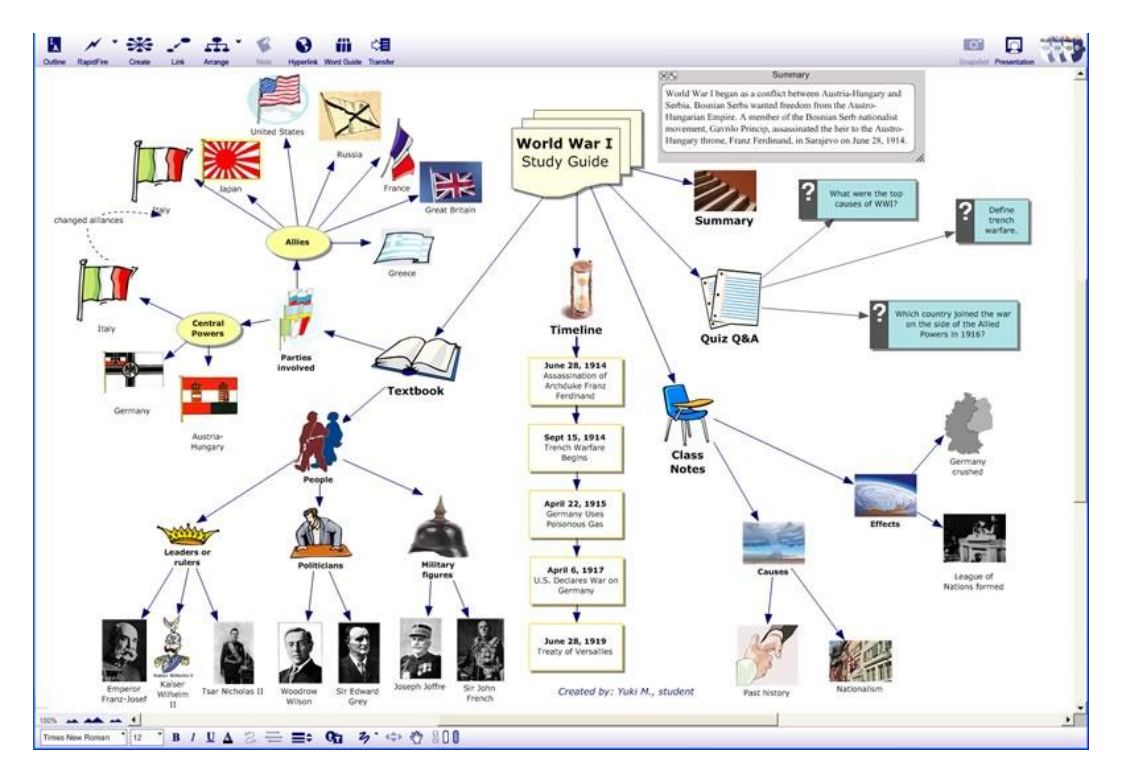

5. Demonstrate how the **Subtopic Quick Control** in the upper-right corner of symbols can be used to show or hide the subtopics. Explain that this is useful for students to test themselves and each other on what they remember about a topic.

<sup>© 2011</sup> Inspiration Software, Inc. You may use and modify this lesson plan for any non-commercial, instructional use.

- 6. Point out the "Quiz Q & A" section of the study guide which can also be a powerful learning tool; answers are typed into **Notes** and are only revealed to check one's understanding of a topic.
- 7. Encourage students to add **Hyperlinks** to other sources of information, including any multimedia files available on the Internet.
- 8. Students can go to **Outline View** to finish recording their notes and organizing their information. This may be especially useful for the chapter outline portion of the study guide.

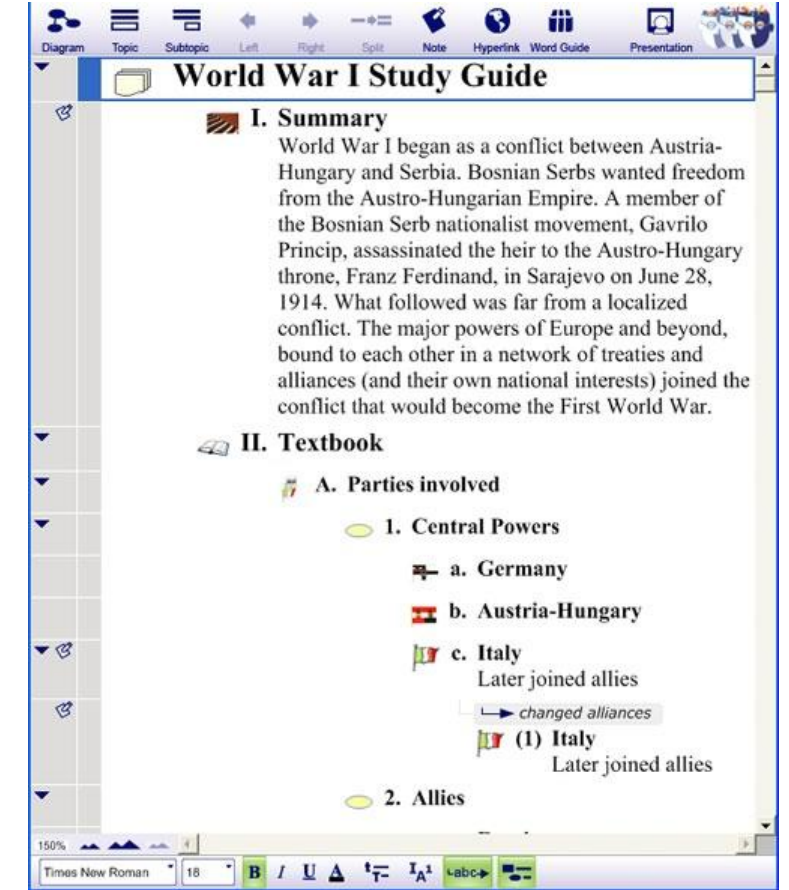

## **Adaptations / Extensions:**

- Students can make presentations to the class using the **Presentation Manager** and/or their completed study guide diagrams. Having students create a visual presentation with key talking points and teaching the class will help them to better understand and remember the information, in addition to helping the whole class learn about it. See the *Creating Oral Presentations I and II* lesson plans for more information about this process.
- Students can prepare written essays about the topics of the study guides. They can transfer their project to a word processor using the **Transfer** tool to complete their writing.

 $1$  © Copyright 2010. National Governors Association Center for Best Practices and Council of Chief State School Officers. All rights reserved. Learn more online at [<http://www.corestandards.org>](http://www.corestandards.org/).

<sup>© 2011</sup> Inspiration Software, Inc. You may use and modify this lesson plan for any non-commercial, instructional use.